# EDGA: PERCORSO || DEL GIOCATORE | | EDGA: PERCORSO<br>DEL GIOCATORE<br>Dalla consapevolezza alle classifiche<br>mondiali<br>Euskinedseptoy.2020

Dalla consapevolezza alle classifiche<br>mondiali Published Sept-09 2020

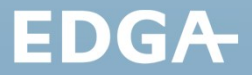

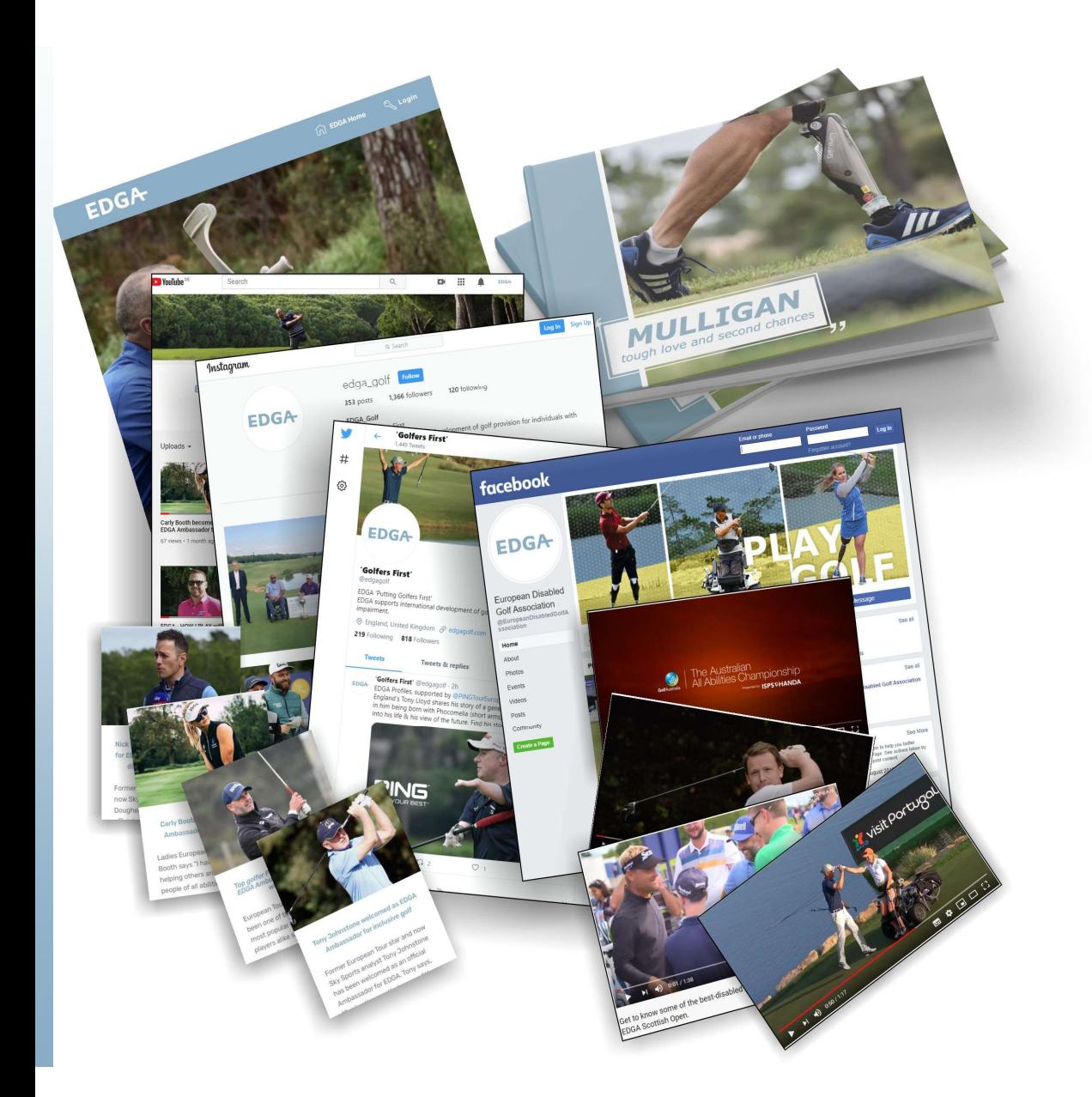

# Consapevolezza del giocatore

Consapevolezza<br>del giocatore<br>sito web, social media, Celebrity<br>Ambassador, The Mulligan Book & Film,<br>Interviste e storie dei giocatori, Film<br>promozionali prodotti professionali, Ambassador, The Mulligan Book & Film, Consapevolezza<br>del giocatore<br>sito web, social media, Celebrity<br>Ambassador, The Mulligan Book & Film,<br>Interviste e storie dei giocatori, Film<br>promozionali prodotti professionali,<br>Grandi eventi di golf, Podcast,<br>Newsletter, Consapevolezza<br>del giocatore<br>sito web, social media, Celebrity<br>Ambassador, The Mulligan Book & Film,<br>Interviste e storie dei giocatori, Film<br>promozionali prodotti professionali,<br>Grandi eventi di golf, Podcast,<br>Classifica m Consapevolezza<br>del giocatore<br>sito web, social media, Celebrity<br>Ambassador, The Mulligan Book & Film,<br>Interviste e storie dei giocatori, Film<br>promozionali prodotti professionali,<br>Grandi eventi di golf, Podcast,<br>Newsletter, Consapevolezza<br>del giocatore<br>sito web, social media, Celebrity<br>Ambassador, The Mulligan Book & Film,<br>Interviste e storie dei giocatori, Film<br>promozionali prodotti professionali,<br>Grandi eventi di golf, Podcast,<br>Newsletter, Consapevolezza<br>del giocatore<br>sito web, social media, Celebrity<br>Ambassador, The Mulligan Book & Film,<br>Interviste e storie dei giocatori, Film<br>promozionali prodotti professionali,<br>Grandi eventi di golf, Podcast,<br>Newsletter, ancora....

### **EDGA-**

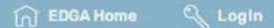

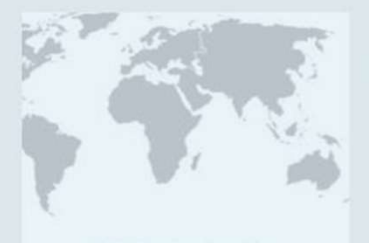

### **EDGA Member Countries**

EDGA's members are now located worldwide with 25% of the membership from outside of Europe. Recent members include Golf Australia, New Zealand Golf, The Indian Golf Union, The Costa Rica Golf Association, The Argentina Golf Association, Golf South Africa, The Israeli Golf Association and The Lebanese Golf Federation.

**Learn More** 

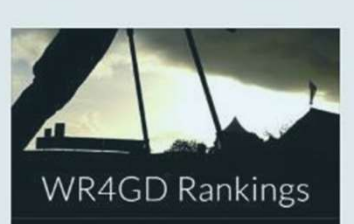

### **WR4GD Rankings**

The World Ranking for Golfers with Disability (WR4GD) is admistered by the USGA and R&A under the name of WAGR. According to the players golf handicap, they will be ranked under Gross, Net or Stableford.

Only players with a WR4GD pass can be ranked with WR4GD.

**View Rankings** 

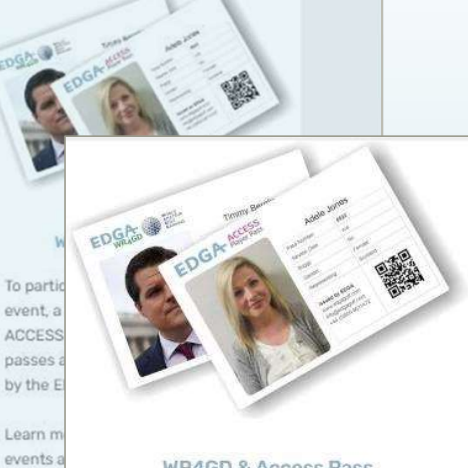

### **WR4GD & Access Pass**

To participate in an EDGA badged event, a WR4GD or a non-ranked ACCESS pass will be required. These passes are administered and issued by the EDGA medical team.

Learn more about EDGA badged events and how you can apply for your pass.

**Apply for Pass** 

# Domanda per un EDGA Pass

Dalla home page dell'EDGA vai su Apply Form

www.edgagolf.com

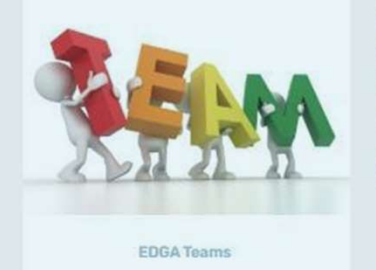

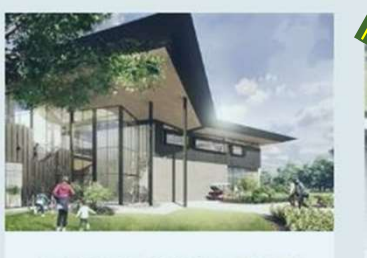

New Australian Golf Centre will be a<br>boon for golfers with disability

Mulligan

your par

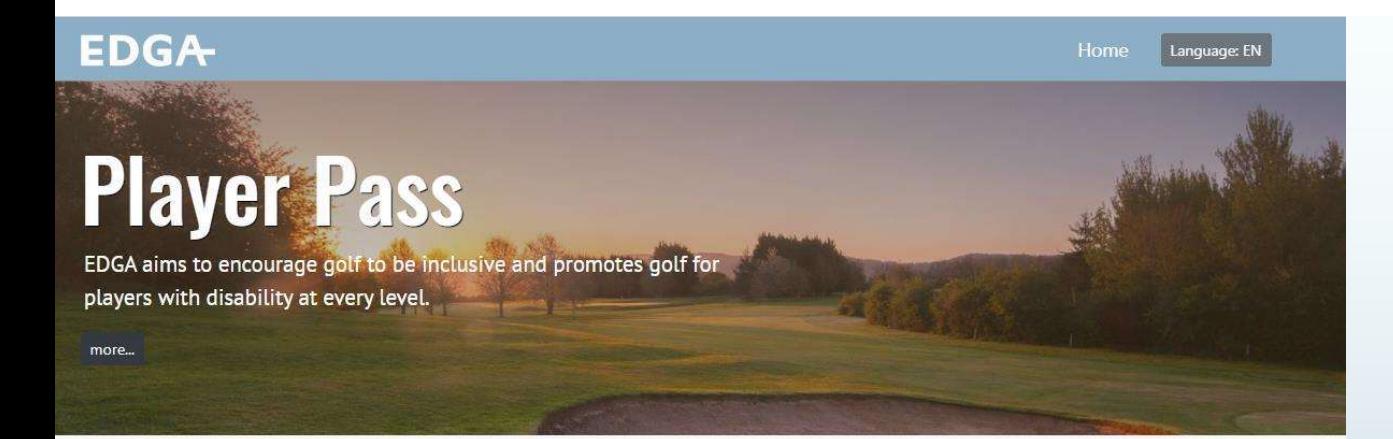

### **1 Register with EDGA**

Complete a simple registration form with your name, email address, password and agree to the EDGA GDPR policy. After you've verified your email address, you'll be able to logon to your personalised EDGA control panel.

### 2 Add your contact information

Includes country of residence, gender, date of birth and a recent head & shoulders photo. This will be used to help identify you at EDGA approved events and may also be used in the media especially if you do well in the world rankings.

### **3 Apply for your pass**

Using a simple form, simply tick the category/s that best descibes your disability, upload any supporting documentation, tick the consent boxes and submit your application.

**Register Now** 

### Will you be eligible?

### **Your Disability**

### General:

- Not Listed
- Short Stature
- $\Box$ Limb Length Difference
- Neurological
- Orthopedic
- Spinal Cord Lesion

### Confined to wheelchair

- Intellectual: 2
- Not Applicable
- $\circ$  No Assessment
- O Psychological Assessment
- O Virtus Certificate
- Snellen B3

Visual: (?)

 $\circ$  Snellen B4

● Not Applicable

 $O$  Snellen B1

 $O$  Snellen B<sub>2</sub>

# **EDGA Pass** Spiegazione

- FCompletamente interattivo
- Stabilire la potenziale idoneità prima di fare domanda

### 1 Registrati con EDGA

Completa un semplice modulo di registrazione con il tuo nome, indirizzo e-mail, password e accetta la politica EDGA GDPR. Dopo aver verificato il tuo indirizzo email, potrai accedere al tuo pannello di controllo EDGA personalizzato.

### 2 Aggiunai le tue informazioni

Includere peaese di residenza, sesso, data di nascita e una foto recente della testa e delle spalle. Questa sarà usato per aiutarti a identificarti negli eventi approvati da EDGA e può anche essere usato dai media, specialmente se ottieni buoni risultati nelle classifiche mondiali.

### 3 Richiedi il tuo pass

Utilizzando un semplice form, basterà barrare la/e categoria/e che meglio descrivono la tua disabilità, caricare l'eventuale documentazione di supporto, barrare le caselle di consenso e inviare la domanda.

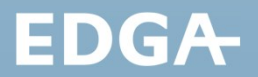

### Above Flbow **D** Below Elbow

- Above Knee
- $\Box$  Below Knee

Amputation: 2

- $\Box$  Ankle/Foot
- 

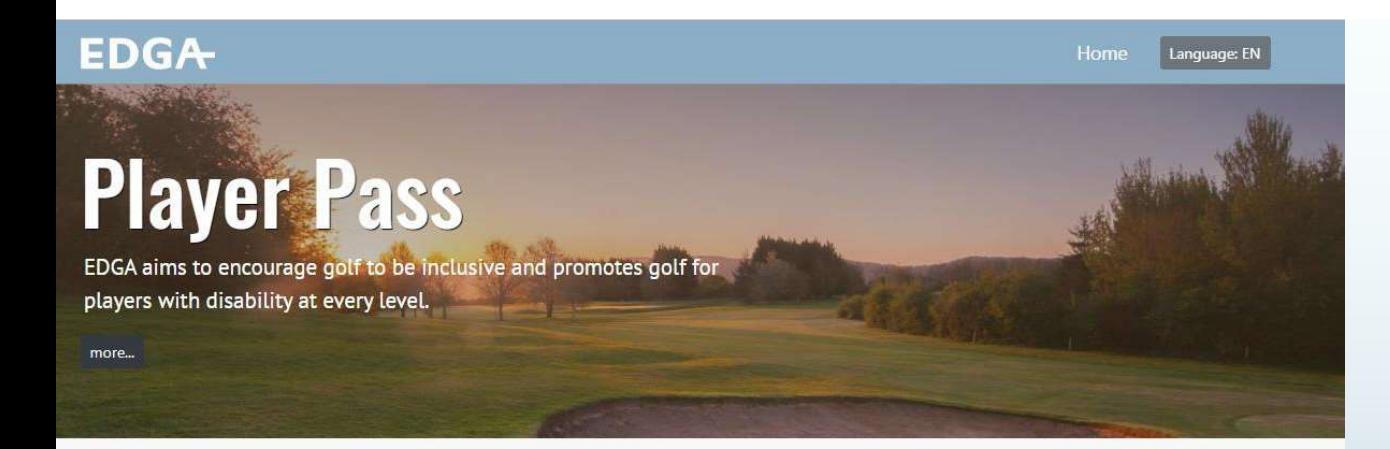

### Neurological O

### Eligible for an EDGA ACCESS Pass

### **ACCESS ONLY:**

Because of the nature of your disability, you can take advantage of EDGA's fast-

track assessment option but you must comply with the following requirements:

### Upload

- proof of ID (passport/driving licence/ID card etc.)
- proof of your disability (letter from doctor/hospital etc.)

Assuming these conditions are met, your national golf federation disability representative may be requested to verify your proof of disability. Following a thorough review by the EDGA medical team you will be notified accordingly.

### Eligible for an EDGA WR4GD Pass

Providing you are assessed by an EDGA approved eligibility assessor and your disability meets the minimum WR4GD requirements. more...

### Will you be eligible?

### **Your Disability**

### General:

- Not Listed
- Short Stature
- Limb Length Difference
- Neurological
- 
- 

### Intellectual: 2

- 
- 
- O Psychological Assessment
- O Virtus Certificate
- - $\circ$  Snellen B4

● Not Applicable

Amputation: 2

Above Flbow

**Below Elbow** 

Above Knee

 $\Box$  Below Knee

Ankle/Foot

# **EDGA** Spiegazione del passaggio

- · Seleziona una o più delle disabilità elencate
- Vedi il probabile risultato prima di far domanda del pass

# EDGA

- 
- 
- $\Box$  Orthopedic
- Spinal Cord Lesion

### $\Box$  Confined to wheelchair

- Not Applicable
- O No Assessment
- 
- $O$  Snellen B2  $O$  Snellen B3

Visual: (?)

 $O$  Snellen B1

**fasttrack** ACCESS

**Register Now** 

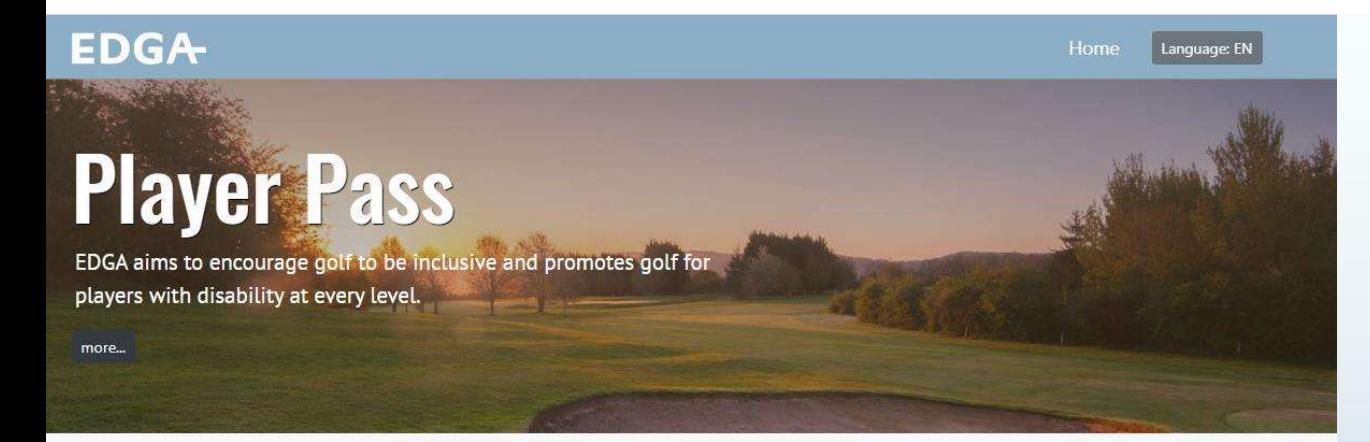

### **Register Now**

### Visual B1 $\bullet$

### Eligible for an EDGA WR4GD Pass

The EDGA eligibility assessors are not able to conduct or arrange any visual or psychological tests. It is therefore the responsibility of the applicant to arrange their own tests and to ensure that the results meet the criteria for Snellen B1

### WR4GD:

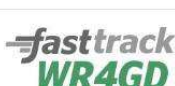

Because of the nature of your disability, you can take advantage of EDGA's fast-

track assessment option but you must comply with the following requirements:

- Upload
- proof of ID (passport/driving licence/ID card etc.)
- proof of your Snellen Test Results for

Assuming these conditions are met, your national golf federation disability representative may be requested to verify your proof of disability. Following a thorough review by the EDGA medical team you will be notified accordingly.

### Will you be eligible?

### **Your Disability**

### General:

- Not Listed
- Short Stature
- $\Box$  Limb Length Difference
- $\Box$  Neurological
- Orthopedic
- Spinal Cord Lesion

### Confined to wheelchair

### Intellectual: 2

- <sup>®</sup> Not Applicable
- O No Assessment
- O Psychological Assessment  $\circ$  Virtus Certificate
- Snellen B3
- $\circ$  Snellen B4

# **EDGA** Spiegazione del passaggio

- · Decisione rapida disponibile per tutti i pass di Access + alcune categorie WR4GD
- · Ulteriore aiuto disponibile tramite le icone di giuto

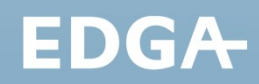

Above Flbow

Amputation: 2

- 
- 
- 

### Visual: (?)

- O Not Applicable
- Snellen B1
- Snellen B2
- 
- 
- **Below Elbow**
- $\Box$  Above Knee
- $\Box$  Below Knee
- 
- Ankle/Foot

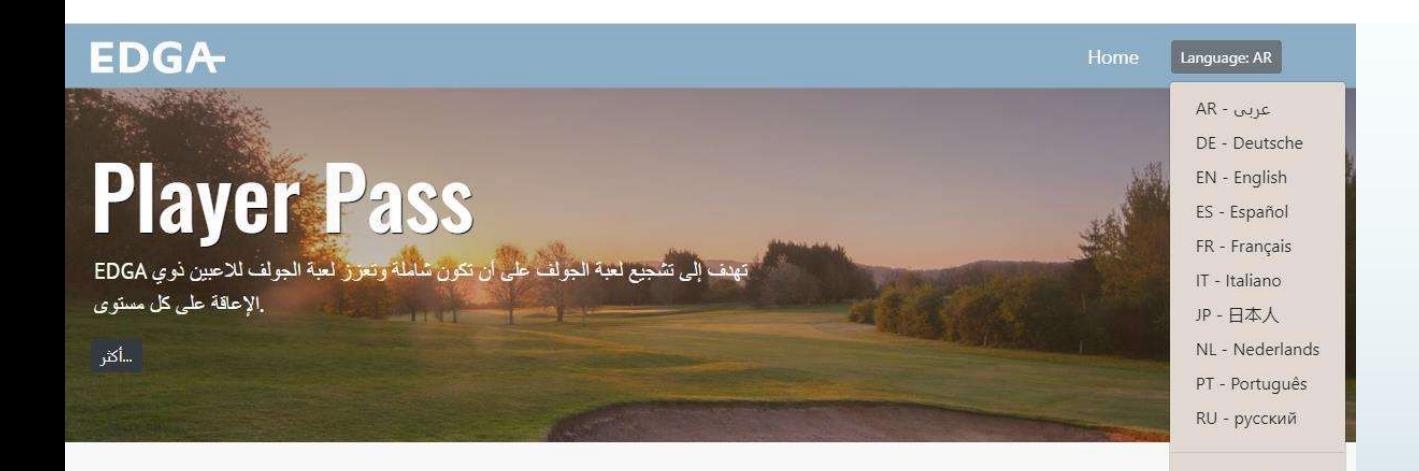

### **EDGA** سجل مع 1

أكمل نموذج تسجيل بسيط يحتوي على اسمك وعنوان بريدك للائحة العامة EDGA الإلكتروني وكلمة مرورك ووافق على سياسة لحماية البيانات. بعد التحقق من عنوان بريدك الإلكتروني ، ستتمكن .<br>المخصصة الخاصة بك EDGA من تسجيل الدخول إلى لوحة تحكم.

### أضف معلومات الاتصال الخاصة بك 2

يشمل بلد الإقامة والجنس وتاريخ الميلاد وصورة حديثة للرأس والكثفين. سيثم استخدام هذا للمساعدة في التعرف عليك في ويمكن استحدامه أيضًا في وسائل EDGA الأحداث المعتمدة من .الإعلام خاصة إذا كنت جيدًا في التصنيف العالمي

### التقدم بطلب للحصول على تصريح 3 الدخول

باستحدام نموذج بسيط ، ما عليك سوى تحديد الفئة / الفئات التي تصف إعاقتك على أفضل وجه ، وتحميل أي وثائق داعمة ، وتحديد مربعات الموافقة وإرسال طلبك

سجل الان

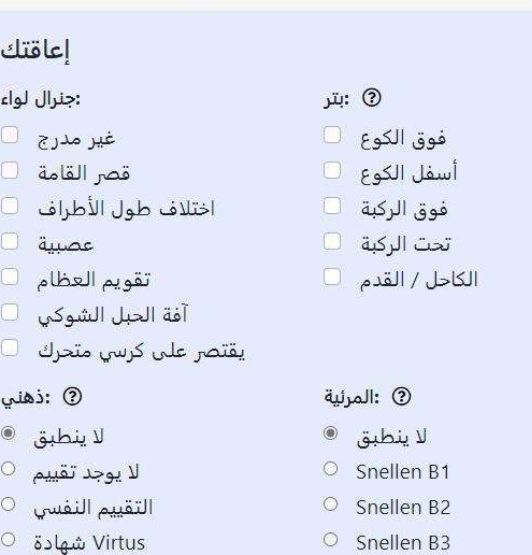

هل ستكون مؤهلا؟

### $\circ$  Snellen B4

Languages

# EDGA EDGA<br>Spiegazione del<br>passaggio passaggio EDGA<br>Spiegazione del<br>passaggio<br>« Attualmente 10 lingue con aggiunte<br>« Attualmente 10 lingue con aggiunte<br>« EDGA si sforza di incoraggiare la<br>partecipazione di tutti i paesi EDGA<br>Spiegazione del<br>passaggio<br>
» Multi lingua<br>
» Attualmente 10 lingue con aggiunte<br>
« EDGA si sforza di incoraggiare la<br>
» EDGA si sforza di incoraggiare la<br>
partecipazione di tutti i paesi FDGA<br>piegazione del<br>passaggio<br>multi lingua<br>Attualmente 10 lingue con aggiunte<br>illimitate<br>EDGA si sforza di incoraggiare la<br>partecipazione di tutti i paesi

- Multi lingua
- illimitate
- 

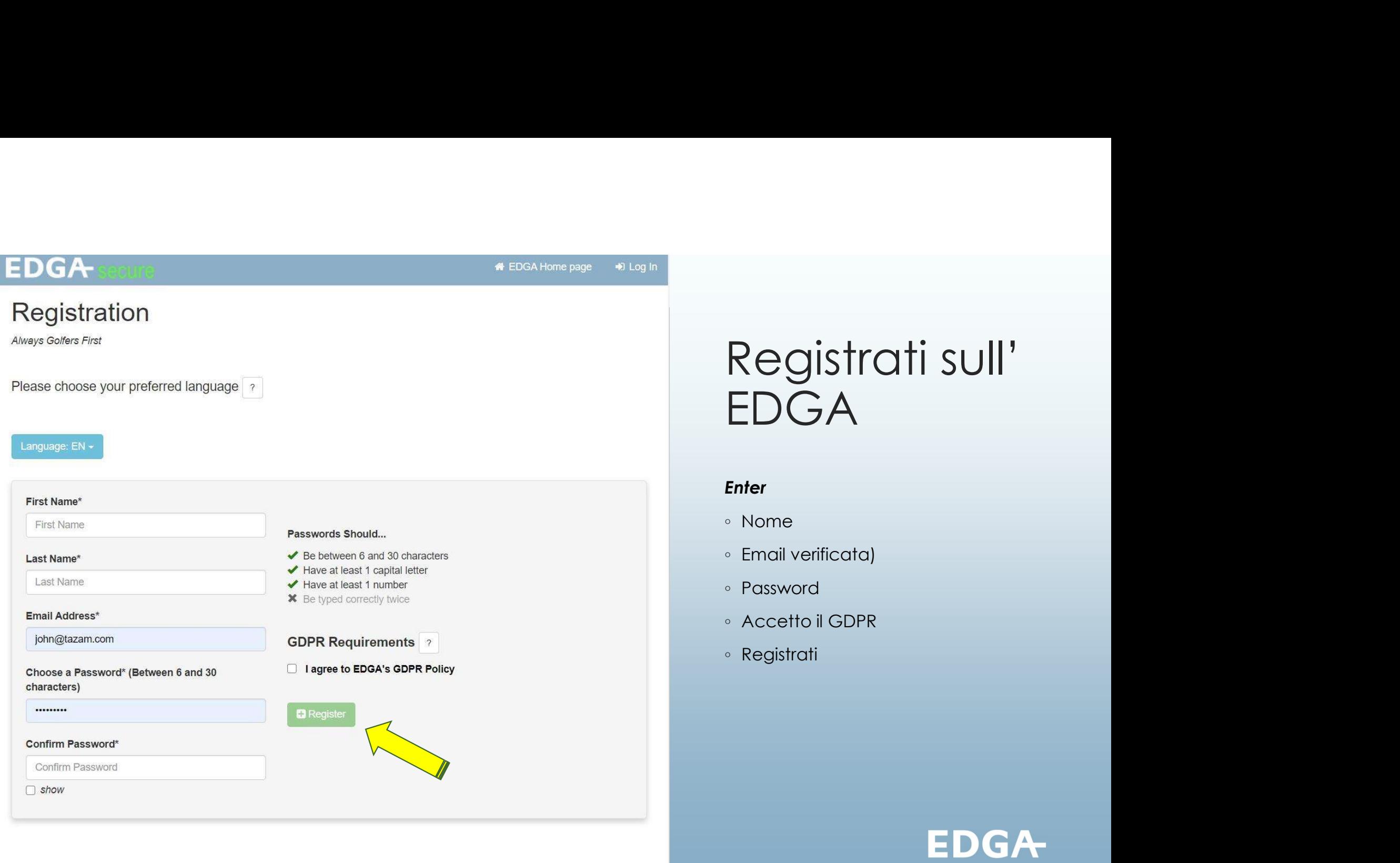

© 2020 EDGA

### **EDGA-**

Finiel Van der Berg Quick-List > 
<br/>  $\bullet$  Lo

### The Basics Personalised for Emiel Van der Berg

Before applying for a player pass or to become an EDGA approved assessor, please ensure that the following 'basics' are complete and up-to-date

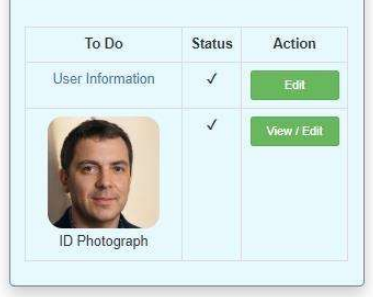

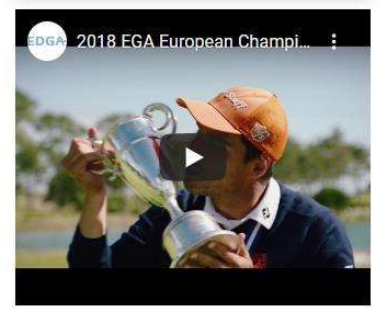

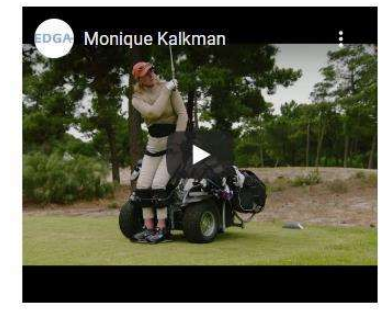

### WR4GD & Access Pass

About EDGA Badged Events EDGA approved Assessor

### A great way to start

If you would like to participate in an EDGA approved event, you must first prove

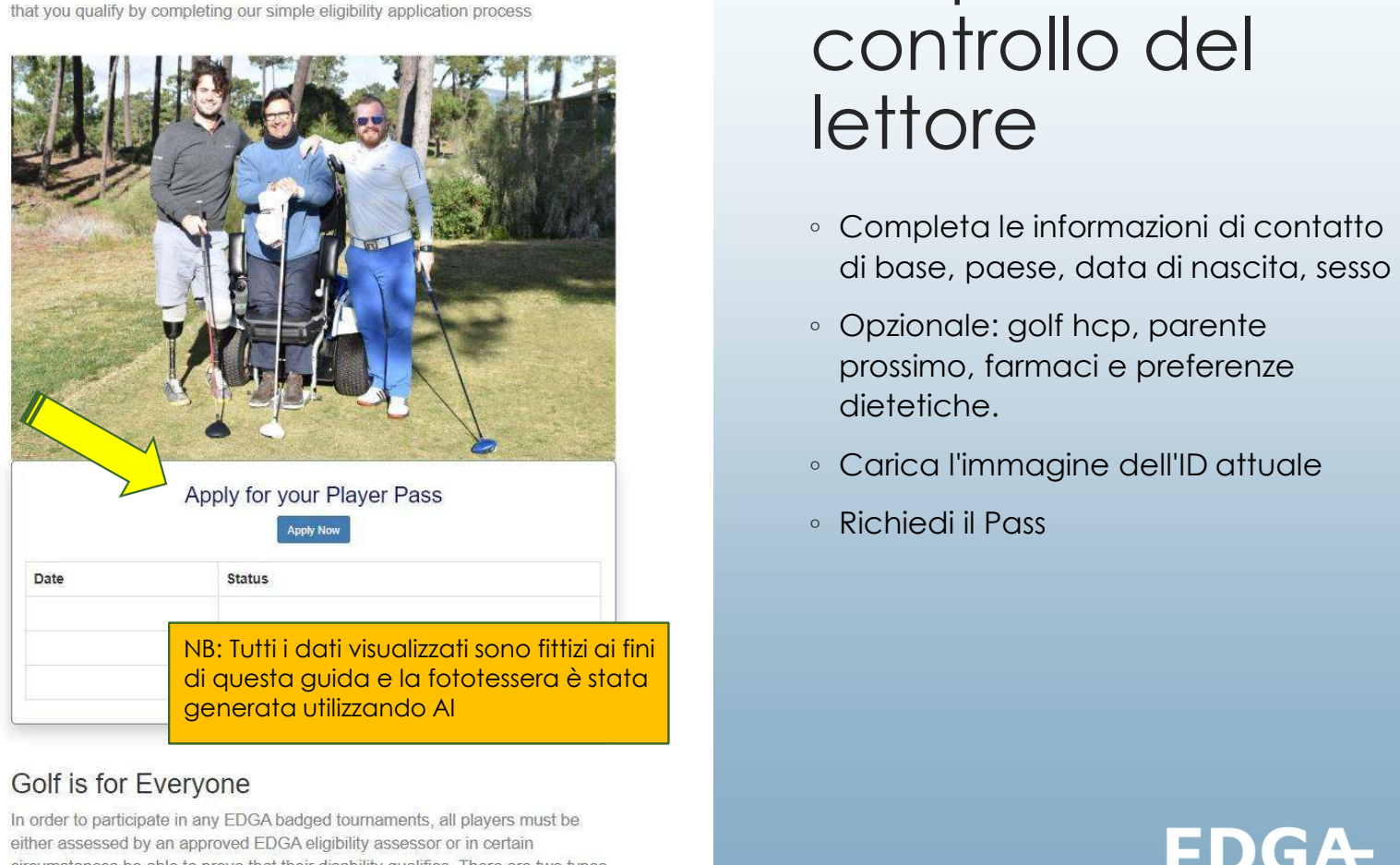

of pass available as described below depending on the severity of the players **disability** 

# Dal pannello di<br>controllo del<br>lettore Dal pannello di<br>controllo del<br>lettore **lettore** Dal pannello di<br>controllo del<br>lettore<br>• <sub>Completa le informazioni di contatto</sub><br>• di base, paese, data di nascita, sesso<br>• Opzionale: golf hcp, parente<br>prossimo, farmaci e preferenze **Dal pannello di<br>Prossimo, farmacini e prossimo, farmacina di contatto<br>di base, paese, data di nascita, sesso<br>Opzionale: golf hcp, parente<br>prossimo, farmaci e preferenze<br>dietetiche.<br>Carica l'immagine dell'ID attuale<br>Pichie** Dal pannello di<br>controllo del<br>lettore<br>• Completa le informazioni di contatto<br>« Completa le informazioni di contatto<br>« Opzionale: golf hcp, parente<br>prossimo, farmaci e preferenze<br>dietetiche.<br>• Carica l'immagine dell'ID attu Dal pannello di<br>controllo del<br>lettore<br>especiale informazioni di contatto<br>di base, paese, data di nascita, sesso<br>o opzionale: golf hcp, parente<br>prossimo, farmaci e preferenze<br>dietetiche.<br>e Carica l'immagine dell'ID attuale<br>

- di base, paese, data di nascita, sesso
- Opzionale: golf hcp, parente dietetiche.
- 
- 

### **EDGA** Pass Application

### Exit | Language: EN

### **Your Disability**

### General:

- $\Box$  Not Listed
- $\Box$  Short Stature
- $\Box$  Limb Length Difference
- $\Box$  Neurological
- $\Box$  Orthopedic
- $\Box$  Spinal Cord Lesion
- $\Box$  Confined to wheelchair

### Intellectual: 2

- Not Applicable
- $\circ$  No Assessment
- O Psychological Assessment
- $\circ$  Virtus Certificate
- $\circ$  Snellen B1  $O$  Snellen B2

Visual: 2

 $\Box$ 

### $O$  Snellen B3  $O$  Snellen B4

Amputation: 2

 $\Box$  Above Elbow

**Below Elbow** 

 $\Box$  Above Knee

Ankle/Foot

Below Knee

● Not Applicable

**PLEASE UPLOAD** any supporting documentation.

### **Relevant comments**

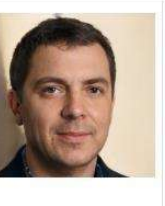

### Player: Emiel Van der Berg

Gender M D.O.B. Jan-3, 1955 (65) Country NL

### **Your Golf Federation**

### **Nederlandse Golf Federatie (NGF)**

P.O. Box 8585 3503 RN Utrecht The Netherlands

### Office

+31 30 242 63 70 golf@ngf.nl www.ngf.nl

### **EDGA** Contact

Myrte Eikenaar +31 628043863 myrte.eikenaar@ngf.nl

# Completa la domanda

- Proprio come la pagina iniziale di richiesta, seleziona le caselle appropriate e il modulo visualizzerà le opzioni
- · La federazione golf dei giocatori sarà visualizzata ove possibile

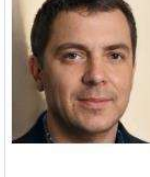

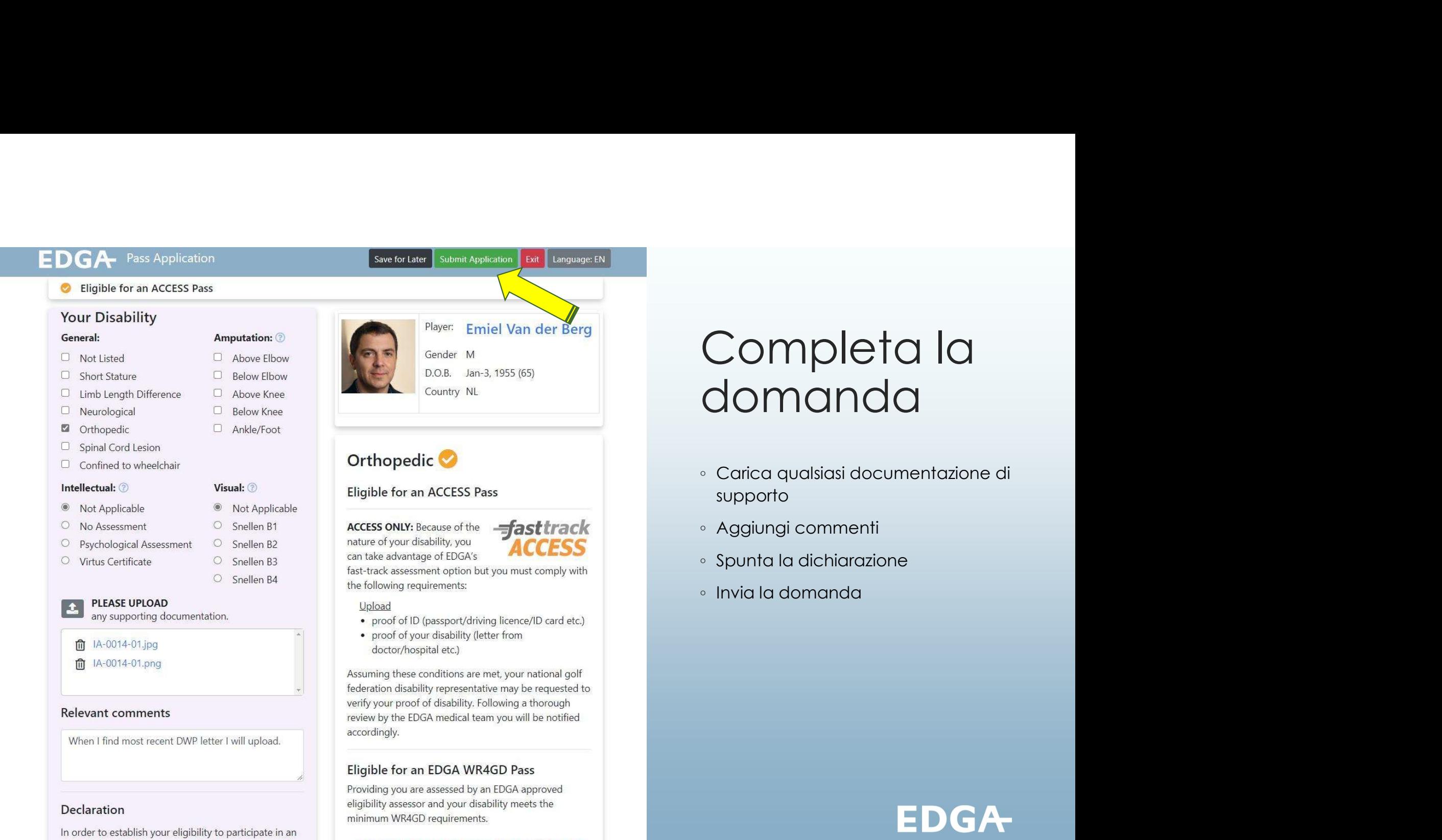

EDGA badged golf event, a medical assessment may be

Z YES, I would also like to apply for a WR4GD pass.

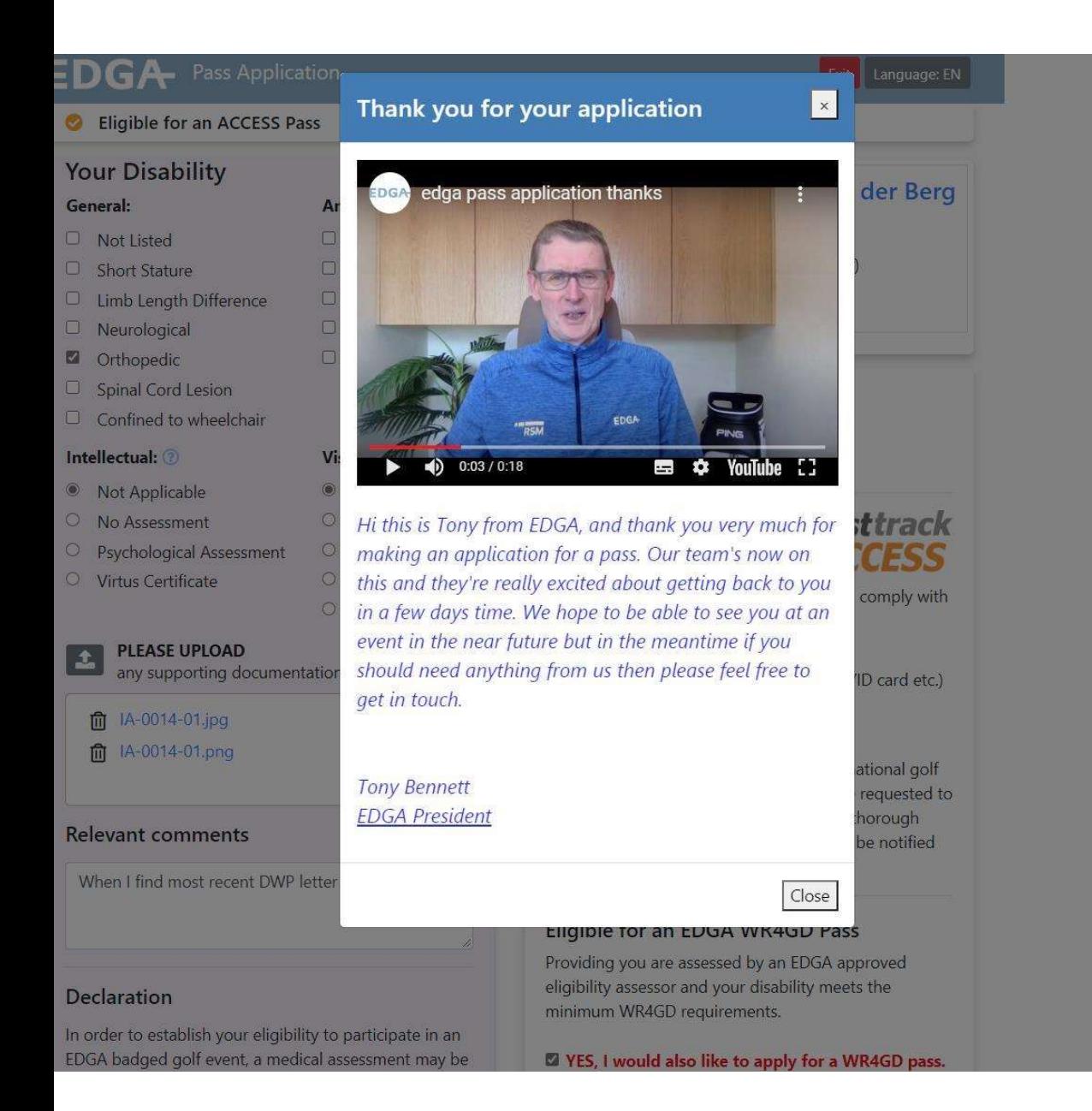

# Completa la<br>domanda domanda Completa la<br>domanda<br>supersidente EDGA accoglie il<br>richiedente con una trascrizione<br>completa visualizzata nella lingua<br>selezionata dal richiedente Completa la<br>domanda<br>supersidente EDGA accoglie il<br>richiedente con una trascrizione<br>completa visualizzata nella lingua<br>selezionata dal richiedente Completa la<br>domanda<br>dispersiente EDGA accoglie il<br>presidente EDGA accoglie il<br>completa visualizzata nella lingua<br>selezionata dal richiedente Completa la<br>domanda<br>su presidente EDGA accoglie il<br>richiedente con una trascrizione<br>completa visualizzata nella lingua<br>selezionata dal richiedente

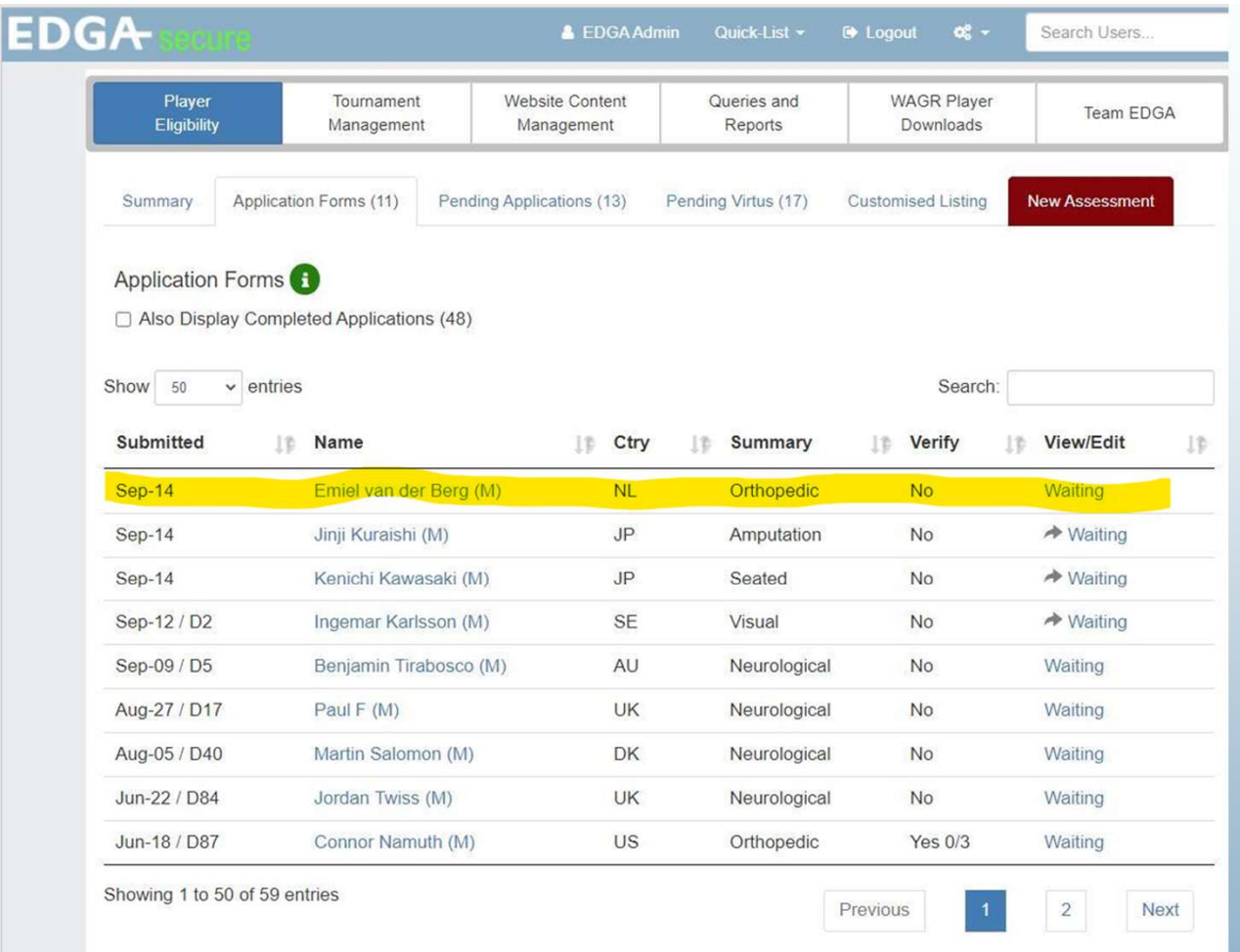

# Dal pannello di<br>controllo EDGA Dal pannello di<br>controllo EDGA<br><sub>• La nuova domanda viene visualizzata</sub> Dal pannello di<br>Controllo EDGA<br>• La nuova domanda viene visualizzata<br>• insieme ad altre domande<br>• Gli amministratori dell' idoneità EDGA<br>• vengono informati **Dal pannello di<br>Controllo EDGA:**<br>La nuova domanda viene visualizzata<br>insieme ad altre domande<br>Gli amministratori dell' idoneità EDGA<br>vengono informati Dal pannello di<br>controllo EDGA<br>• La nuova domanda viene visualizzata<br>• Gli amministratori dell' idoneità EDGA<br>• Gli amministratori dell' idoneità EDGA<br>• vengono informati **Val pannello di<br>Controllo EDGA**<br>Ca nuova domanda viene visualizzata<br>Insieme ad altre domande<br>Gli amministratori dell' idoneità EDGA<br>vengono informati

- 
- 

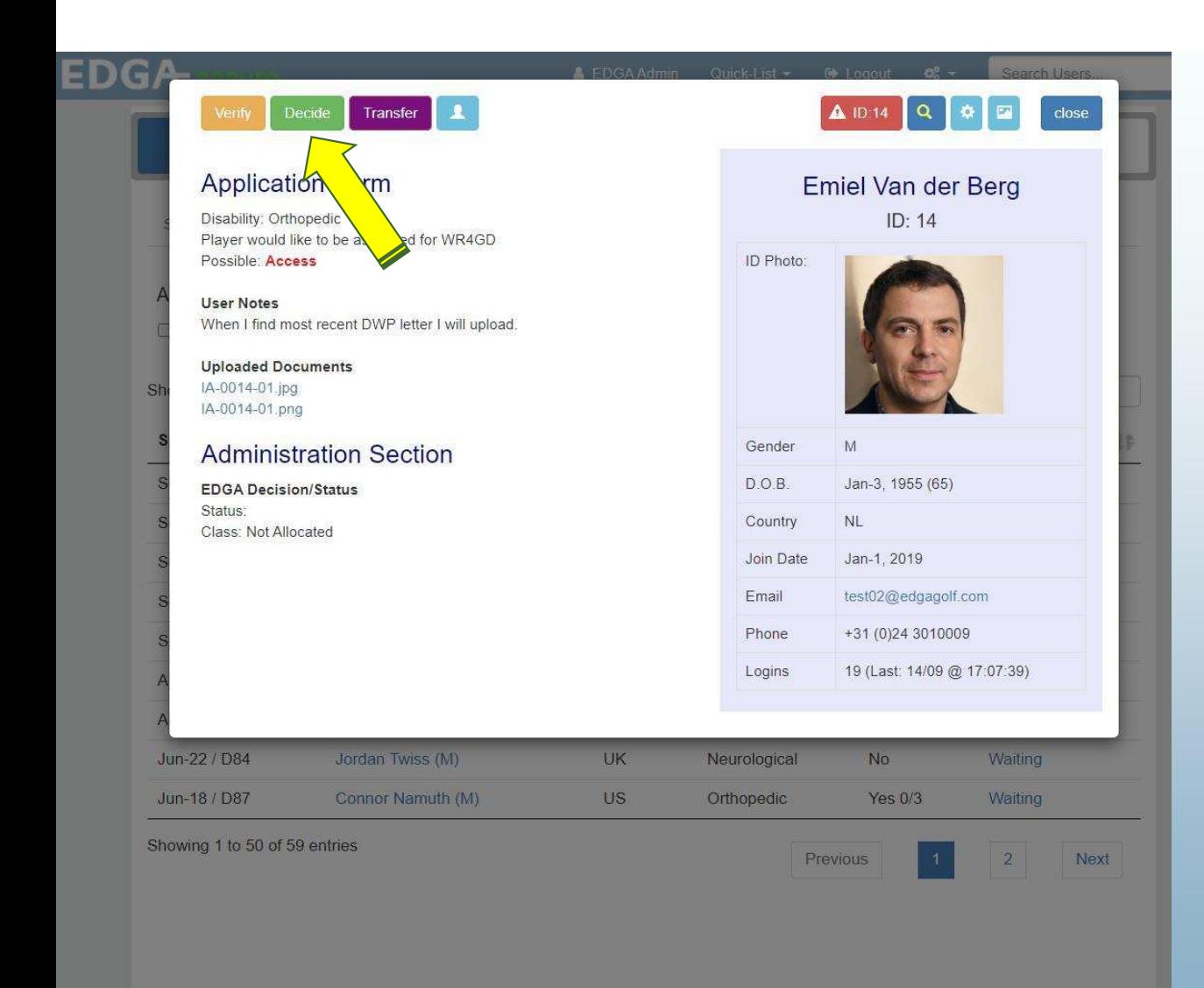

# Dal pannello di<br>controllo EDGA Dal pannello di<br>controllo EDGA<br><sub>Uno degli amministratori EDGA</sub>

Dal pannello di<br>Controllo EDGA<br><sup>Uno degli amministratori EDGA<br>visualizzerà il riepilogo della domanda e<br>potrà decidere il da farsi (come<br>mostrato nella pagina seguente) dopo</sup> Dal pannello di<br>controllo EDGA<br><sup>Uno degli amministratori EDGA<br>visualizzerà il riepilogo della domanda e<br>potrà decidere il da farsi (come<br>mostrato nella pagina seguente) dopo<br>aver esaminato la documentazione</sup> Dal pannello di<br>controllo EDGA<br><sup>Uno degli amministratori EDGA<br>visualizzerà il riepilogo della domanda e<br>potrà decidere il da farsi (come<br>mostrato nella pagina seguente) dopo<br>aver esaminato la documentazione<br>caricata, ecc.</sup> Dal pannello di<br>controllo EDGA<br><sup>Uno degli amministratori EDGA<br>visualizzerà il riepilogo della domanda e<br>potrà decidere il da farsi (come<br>mostrato nella pagina seguente) dopo<br>aver esaminato la documentazione<br>caricata, ecc.</sup> Dal pannello di<br>controllo EDGA<br>uno degli amministratori EDGA<br>visualizzerà il riepilogo della domanda e<br>potrà decidere il da farsi (come<br>mostrato nella pagina seguente) dopo<br>aver esaminato la documentazione<br>caricata, ecc. caricata, ecc.

### **EDGA** Pass Application Compose Player Email

Submitted: Sep 14 2020 5:20 PM Update Form Exit

### Eligible for an ACCESS Pass

### **Applicants Disability**

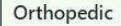

PLEASE UPLOAD any supporting documentation.

m IA-0014-01.jpg m IA-0014-01.png

### **Relevant comments**

When I find most recent DWP letter I will upload.

View player declaration Info displayed to applicant

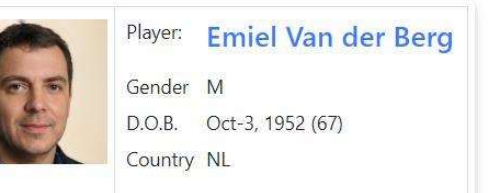

### **Verification Section**

### **EDGA** use only

 $\circ$ MORE INFORMATION: When selected, the form will be listed in the pending applications labeled MIR. Show Notes

 $\circ$  **PENDING:** This form will be listed in the pending applications until a decision is reached.

ASSESSMENT REQUIRED: The form will be listed in the 'applications to be assessed' to be processed by an EDGA aproved assessor.

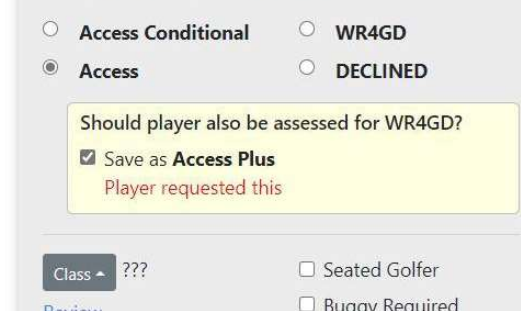

# Dal pannello di<br>controllo EDGA Dal pannello di<br>controllo EDGA<br><sub>selezionare:</sub> Dal pannello di<br>controllo EDGA<br>selezionare:<br>Maggiori informazioni richieste<br>In attesa della decisione dell'équipe<br>medica Dal pannello di<br>Controllo EDGA<br>selezionare:<br>Maggiori informazioni richieste<br>In attesa della decisione dell'équipe<br>medica<br>valutazione richiesta<br>Decisione rapida per la maggior parte Dal pannello di<br>Controllo EDGA<br>selezionare:<br>Maggiori informazioni richieste<br>In attesa della decisione dell'équipe<br>medica<br>Valutazione richiesta<br>Decisione rapida per la maggior parte<br>degli accessi e alcuni pass WR4GD Dal pannello di<br>Controllo EDGA<br>selezionare:<br>Maggiori informazioni richieste<br>In attesa della decisione dell'équipe<br>medica<br>Valutazione richiesta<br>Decisione rapida per la maggior parte<br>degli accessi e alcuni pass WR4GD Dal pannello di<br>Controllo EDGA<br>Selezionare:<br>Maggiori informazioni richieste<br>In attesa della decisione dell'équipe<br>medica<br>Valutazione richiesta<br>Decisione rapida per la maggior parte<br>degli accessi e alcuni pass WR4GD

Selezionare:

medica

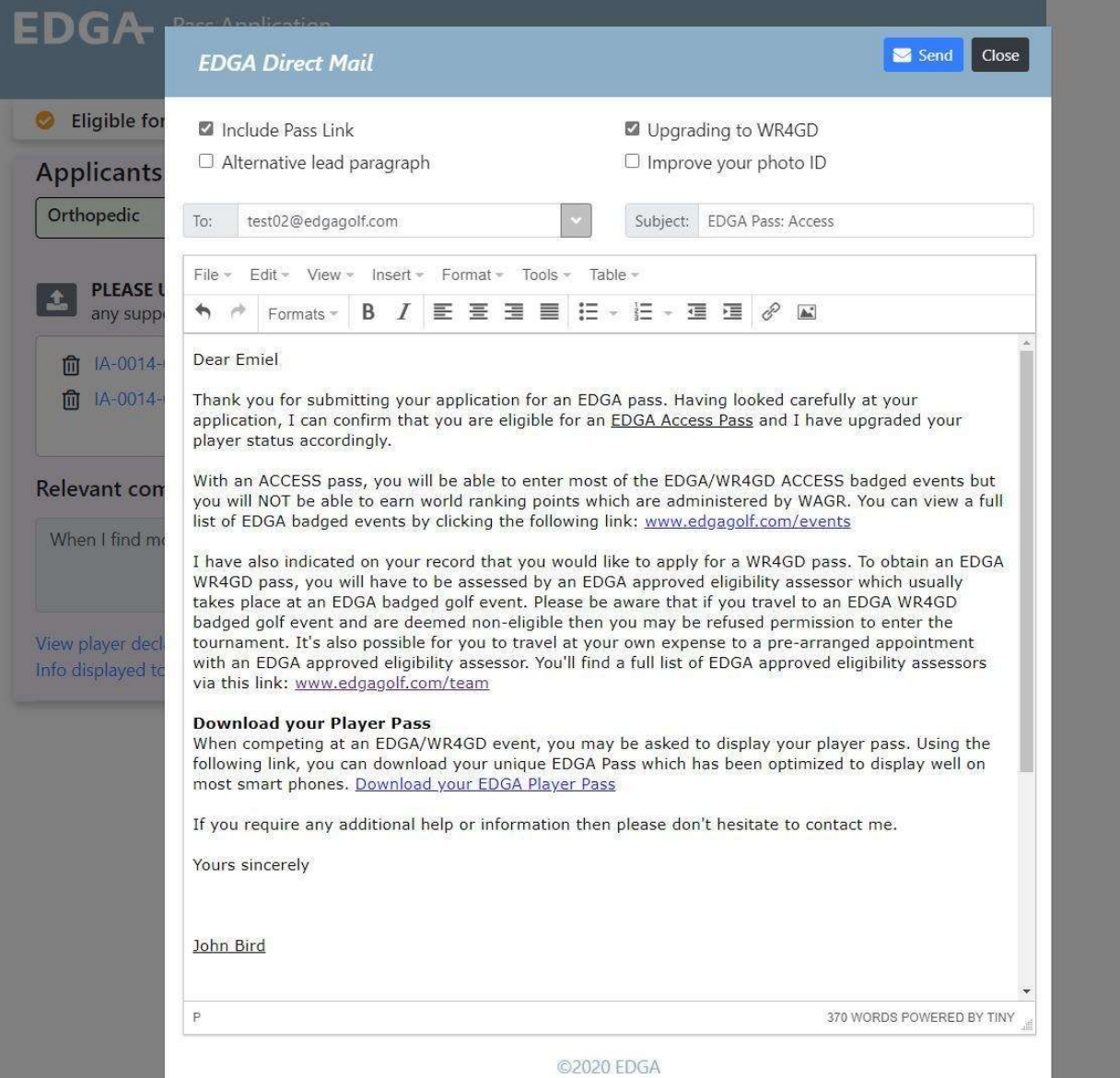

# Dal pannello di<br>controllo EDGA Dal pannello di<br>controllo EDGA<br>Invia una mail personalizzata: Dal pannello di<br>controllo EDGA<br>Invia una mail personalizzata:<br>conferma la decisione<br>Link Eventi EDGA Dal pannello di<br>controllo EDGA<br>Invia una mail personalizzata:<br>conferma la decisione<br>Link Eventi EDGA<br>collegamento del team di valutazione Dal pannello di<br>controllo EDGA<br>sinvia una mail personalizzata:<br>conferma la decisione<br>Link Eventi EDGA<br>collegamento del team di valutazione<br>EDGA Dal pannello di<br>Controllo EDGA<br>Invia una mail personalizzata:<br>Conferma la decisione<br>Link Eventi EDGA<br>Collegamento del team di valutazione<br>EDGA<br>Link pass del giocatore

EDGA

Link pass del giocatore

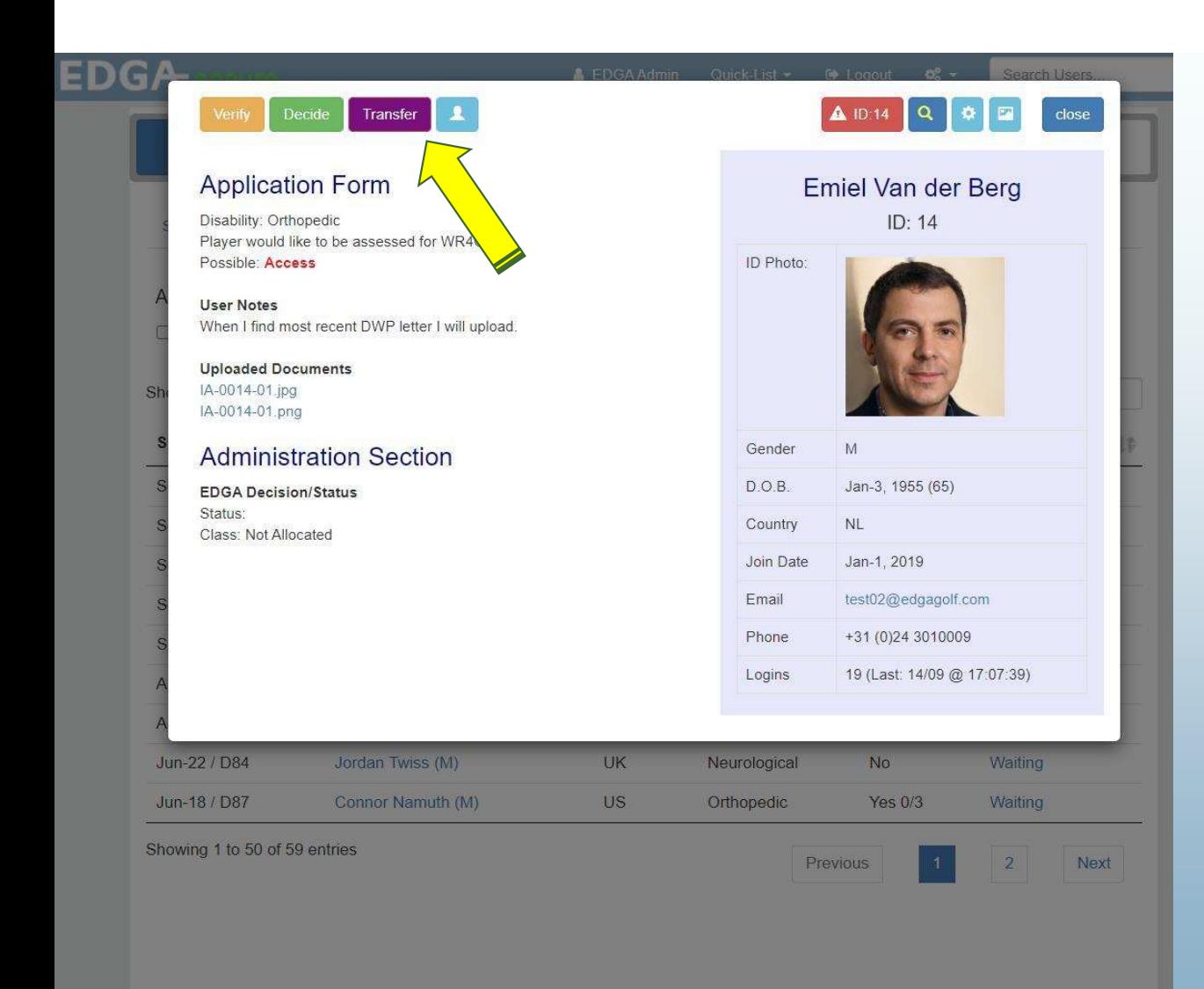

# Dal pannello di<br>controllo EDGA Dal pannello di<br>controllo EDGA<br><sup>In altemativa, se il richiedente è dotato</sup>

Dal pannello di<br>Controllo EDGA<br>In alternativa, se il richiedente è dotato<br>di un pass di idoneità EDGA, la<br>domanda verrà trasferita al modulo di<br>valutazione dell'idoneità come Dal pannello di<br>controllo EDGA<br><sup>In alternativa, se il richiedente è dotato<br>di un pass di idoneità EDGA, la<br>domanda verà trasferita al modulo di<br>valutazione dell'idoneità come<br>mostrato nella pagina seguente</sup> Dal pannello di<br>controllo EDGA<br>sin alternativa, se il richiedente è dotato<br>di un pass di idoneità EDGA, la<br>domanda verrà trasferita al modulo di<br>valutazione dell'idoneità come<br>mostrato nella pagina seguente Dal pannello di<br>controllo EDGA<br>sin alternativa, se il richiedente è dotato<br>di un pass di idoneità EDGA, la<br>domanda verrà trasferita al modulo di<br>valutazione dell'idoneità come<br>mostrato nella pagina seguente Dal pannello di<br>controllo EDGA<br>In alternativa, se il richiedente è dotato<br>di un pass di idoneità EDGA, la<br>domanda verà trasferita al modulo di<br>valutazione dell'idoneità come<br>mostrato nella pagina seguente

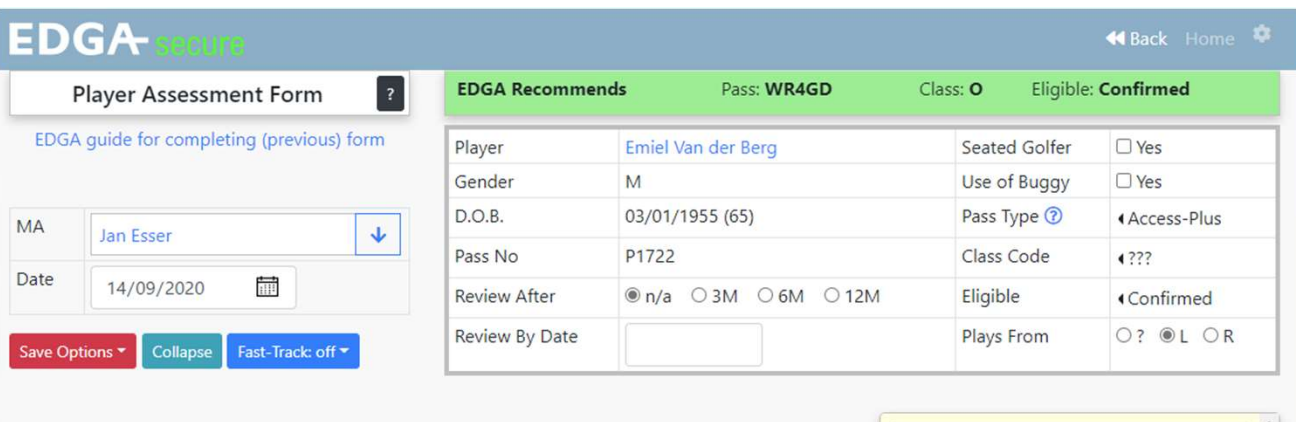

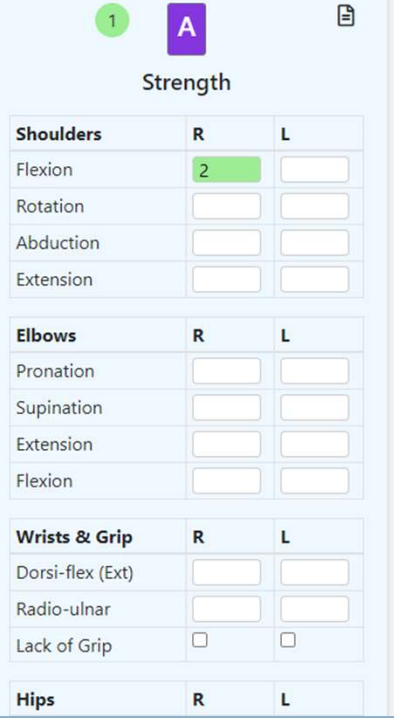

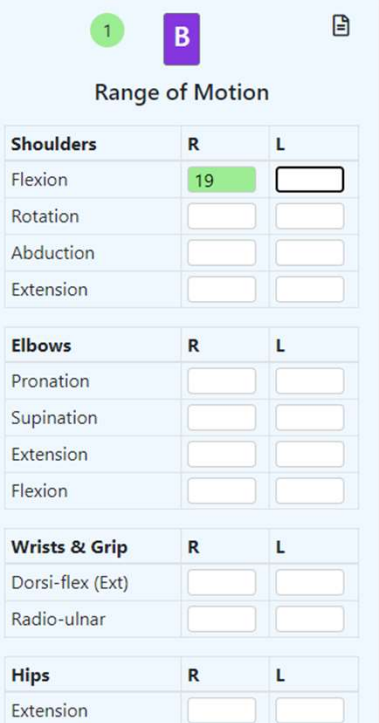

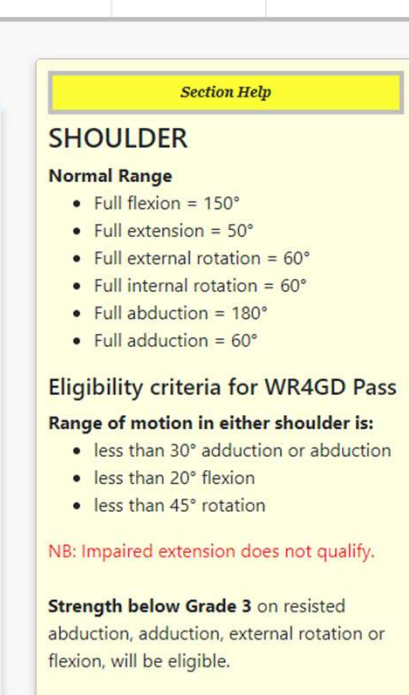

At Grade 3, the weight of the extremity against gravity must be overcome through full range of available motion and is therefore not eligible.

# Modulo di valutazione dell'idoneità Modulo di<br>
valutazione<br>
dell'idoneità<br>
e la completare da professionisti<br>
sanitari approvati da EDGA<br>
e Guida completa alla sezione<br>
e Pisultate considiate in base alle Modulo di<br>
Santisticalism<br>
Sanitari approvati da EDGA<br>
Suida completa dila sezione<br>
Risultato consigliato in base alle<br>
misurazioni inserite Modulo di<br>
valutazione<br>
dell'idoneità<br>
e Da completare da professionisti<br>
sanitari approvati da EDGA<br>
e Guida completa alla sezione<br>
e Risultato consigliato in base alle<br>
misurazioni inserite Modulo di<br>
valutazione<br>
dell'idoneità<br>
e Da completare da professionisti<br>
sanitari approvati da EDGA<br>
e Guida completa alla sezione<br>
e Risultato consigliato in base alle<br>
misurazioni inserite Modulo di<br>
Modutazione<br>
dell'idoneità<br>
Da completare da professionisti<br>
sanitari approvati da EDGA<br>
Guida completa alla sezione<br>
Risultato consigliato in base alle<br>
misurazioni inserite<br>
misurazioni inserite

- 
- 
- 

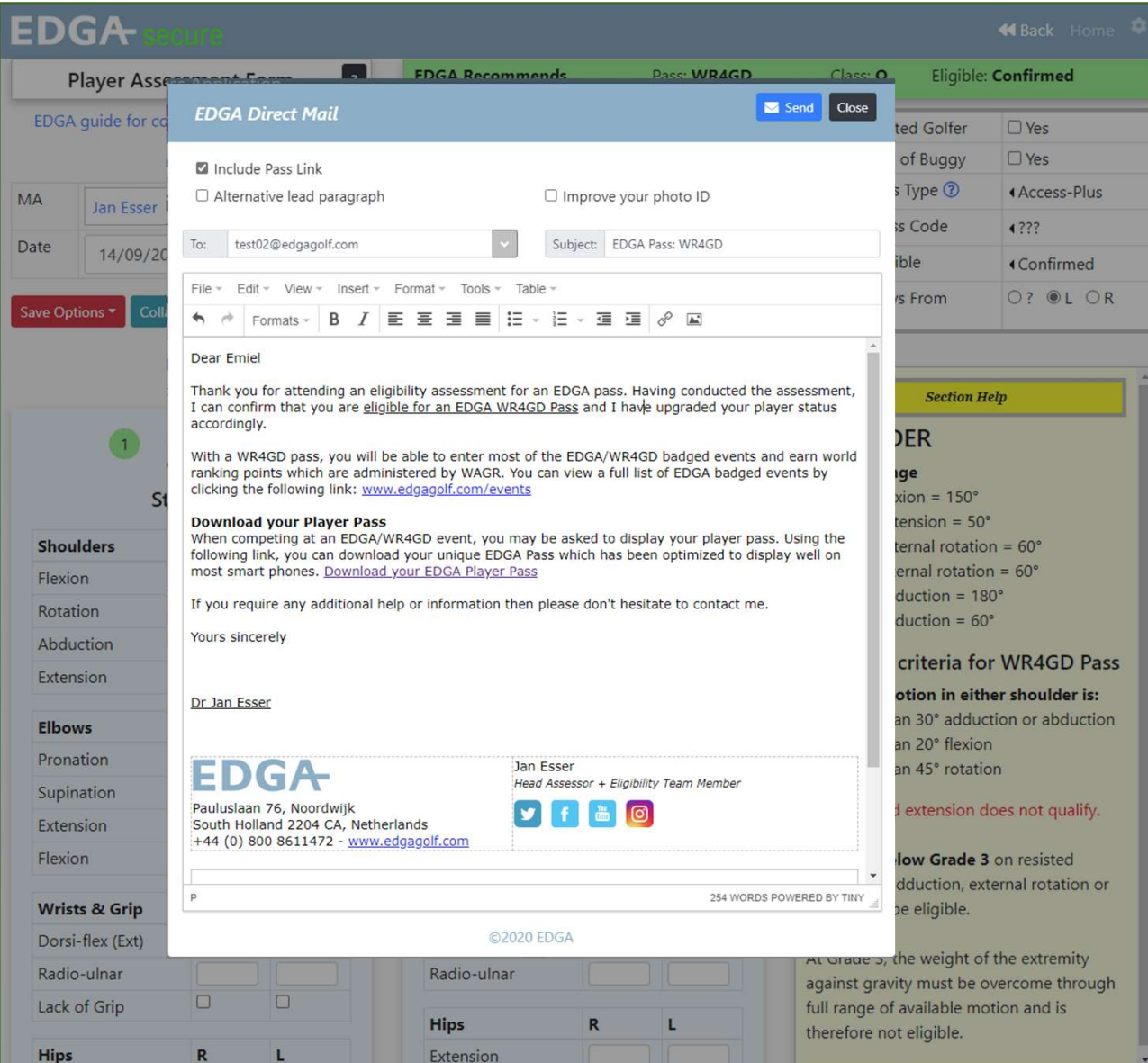

# Modulo di valutazione dell'idoneità Modulo di<br>valutazione<br>dell'idoneità<br>® Link Eventi EDGA<br>® Link del giocatore Modulo di<br>valutazione<br>dell'idoneità<br>« Link Eventi EDGA<br>» Link del giocatore

- 
- 
- Link del giocatore

### **EDGA**

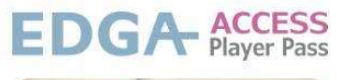

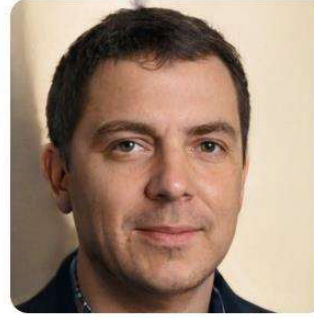

### Emiel van der Berg

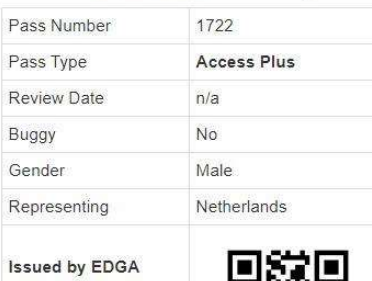

www.edgagolf.com info@edgagolf.com +44 (0)800 8611472

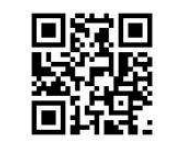

### Download your Player Pass

When competing at an EDGA/WR4GD event, you may be asked to display your player pass. This can be downloaded onto your device and has been optimized to display well on most smart phones.

### The EDGA Pass App

There will soon be a link here to download the EDGA Pass App which will make the pass very convenient to use. When the app is used for the first time, you will need to enter the following code:

### Code: 1722-132594

Until the app is available, you can display the pass quickly and easily by creating a desktop shortcut for Android or simply add it to a note in IOS.

### Compatibility

This download process has been tested and works perfectly using Chrome, Opera and Firefox but unfortunately doesn't work using Microsoft Edge or Internet Explorer.

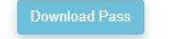

# Pass del giocatore Pass del<br>
giocatore<br>◦ ®R Code - Scansionato nel eventi<br>◦ Può essere scaricato<br>◦ Visualizzato su cellulare<br>◦ Può essere stampato Pass del<br>giocatore<br>• QR Code - Scansionato nel eventi<br>• Può essere scaricato<br>• Visualizzato su cellulare<br>• Può essere stampato Pass del<br>giocatore<br>• QR Code - Scansionato nel eventi<br>• Può essere scaricato<br>• Visualizzato su cellulare<br>• Può essere stampato

- 
- 
- 
- 

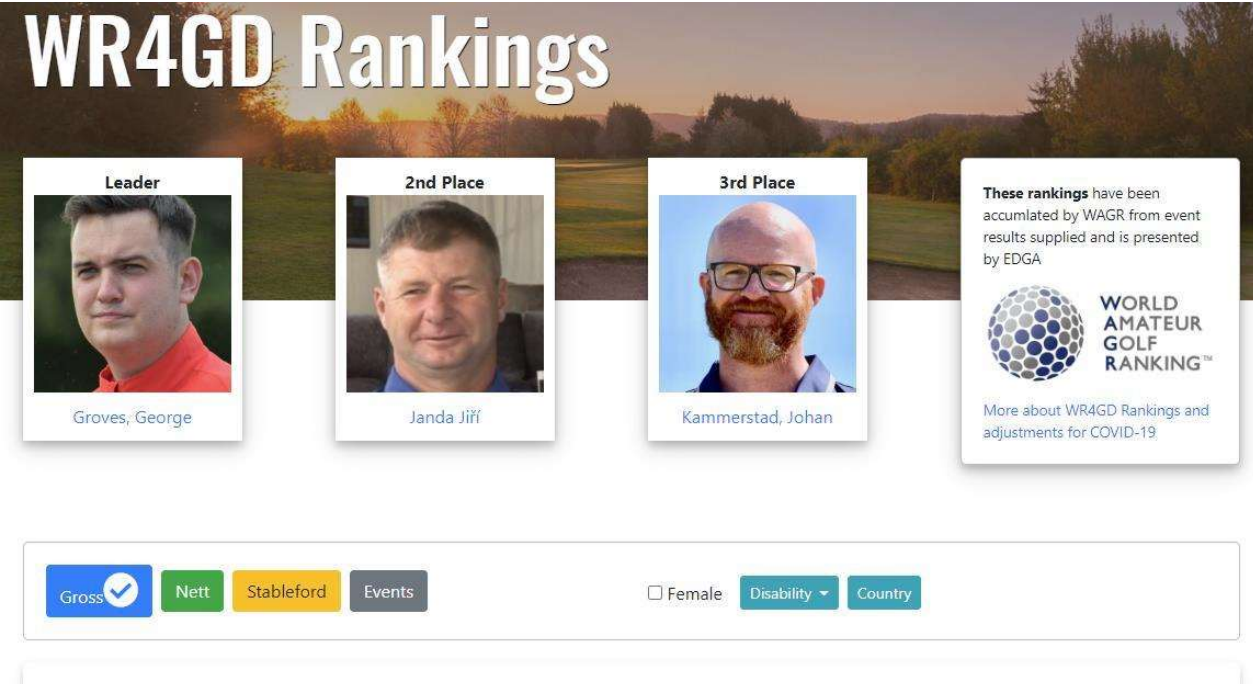

### Ranking last updated on week ending - 09/09/2020 (week: 36)

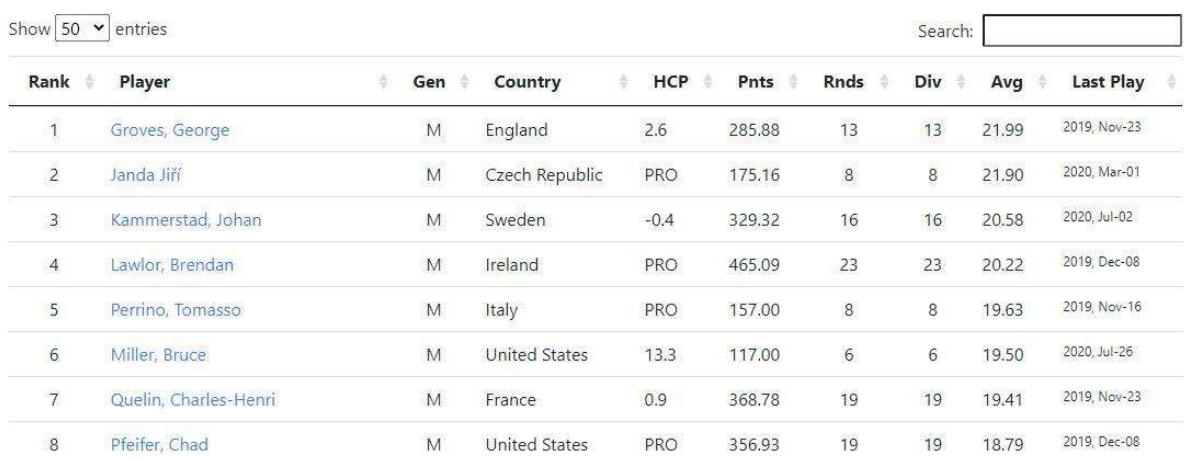

# WR4GD Ranking

◦ I giocatori possono guidare la classifica mondiale dopo solo 6 round con successo

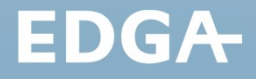